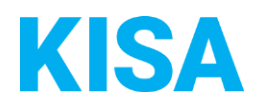

## Konfigurierbare Datenfelder des Online-Antragsassistenten Kulturgüter, Bescheinigung für Steuerbegünstigungen beantragen

Nachfolgend beschreiben wir die Möglichkeiten zur individuellen Konfiguration des Online-Antragsassistenten. Um die Datenfelder und Abschnitte nachvollziehen zu können, empfehlen wir Ihnen, die Demoversion des OAA aufzurufen.

Die Demoversion des Online-Antragsassistenten finden Sie hier\*: <https://amt24dev.sachsen.de/zufi/leistungen/6001984?plz=00001> \*Einmalige Registrierung im Amt24DEV-System vorausgesetzt

Abschnitt 4 – Beschreibung der Maßnahme:

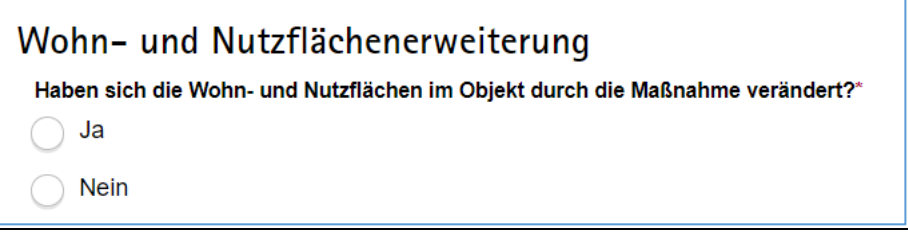

Im Abschnitt 4 haben Sie die Möglichkeit zu entscheiden, ob eine Abfrage zur Wohn- und Nutzflächenerweiterung erfolgen soll. Möchten Sie die Wohn- und Nutzflächenerweiterung im Online-Formular anzeigen?

☐ Ja ☐ Nein

## Abschnitt 8 – Anlagen:

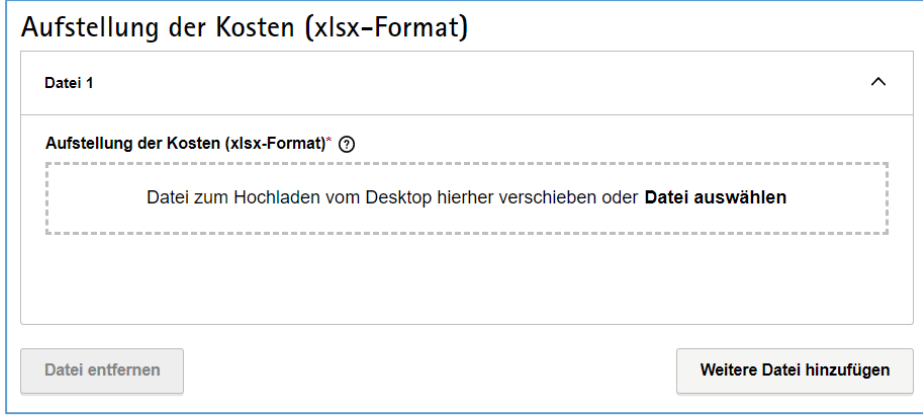

Im Abschnitt 8 haben Sie Möglichkeit zu entscheiden, ob die Abfrage zur Aufstellung der Kosten (Uploadfeld) ein optionales oder Pflichtfeld sein soll?

☐ optionales Feld ☐ Pflichtfeld

Sie haben darüber hinaus die Möglichkeit, individuelle Konfigurationen für die hochgeladenen Anlagen vorzunehmen:

- 1. Wie viele Anlagen sollen im Antrag maximal hochgeladen werden können? Bitte geben Sie einen Wert zwischen 10 und 99 an: Klicken Sie hier, um Text einzugeben.
- 2. Wie hoch soll die Gesamtgröße aller hochgeladenen Anlagen im Formular sein? Bitte geben Sie einen Wert zwischen 25 MB und 70 MB an: Klicken Sie hier, um Text einzugeben.